# Individuele Ring-patronen op de SPA100 Series adapter  $\overline{\phantom{a}}$

# Doel

Dit artikel legt uit hoe u ring patronen in regionale spraakparameters op de SPA 100 Series analoge telefoonadapter kunt configureren. De kenmerkende ring bepaalt het geluid dat een telefoon zal maken wanneer een bepaalde ringer wordt gekozen. Deze instelling helpt u ring toonpatronen voor verschillende getallen aan te passen en is handig om de ringsterren aan te passen.

### Toepasselijke apparaten

- $\cdot$  SPA112
- $\cdot$  SPA122

# **Softwareversie**

 $\cdot$  1.3.2-XU (014)

### onderscheidende Ring-patronen

Stap 1. Meld u aan bij het hulpprogramma telefoonconfiguratie en kies spraak > gebruiker 1 of gebruiker 2. De pagina Gebruiker 1 wordt geopend:

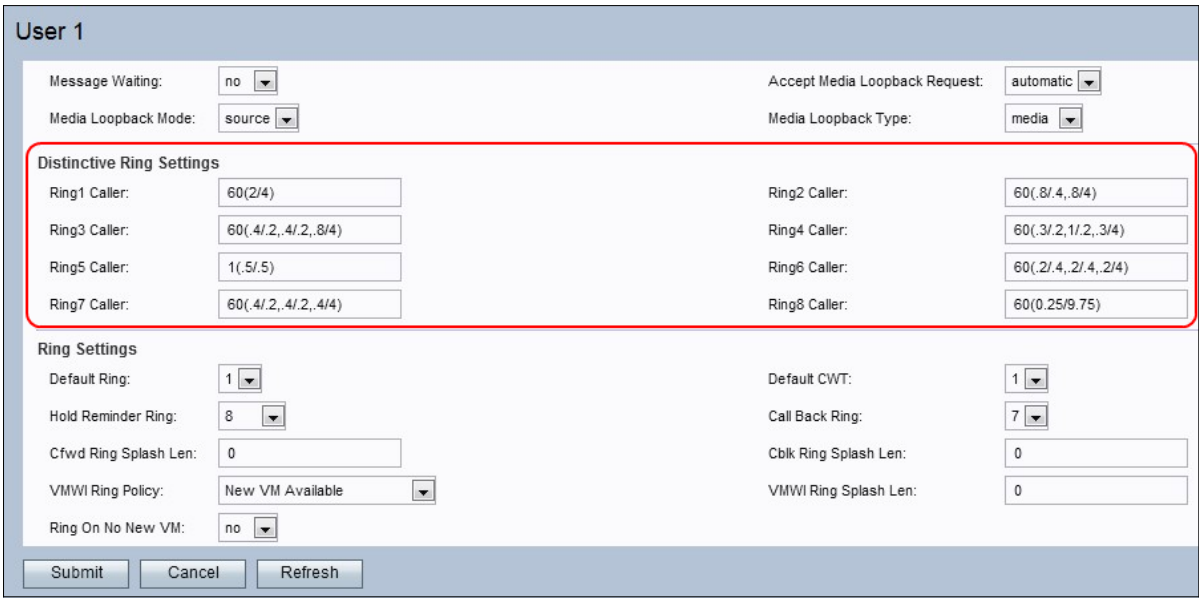

Opmerking: de kenmerkende ringpatronen die op Gebruiker 1 zijn geconfigureerd zijn gelijk aan de configuraties die op Gebruiker 2 moeten worden gemaakt.

Stap 2. Voer een waarde in voor het veld Ring1 Cadence. Dit is het toetsschrift voor kenmerkende ring 1. De standaardinstelling is 60(2/4).

Stap 3. Voer een waarde in voor het veld Ring2 Cadence. Dit is het toetsschrift voor kenmerkende ring 2. De standaardinstelling is 60(.8/.4,.8/4).

Stap 4. Voer een waarde in voor het veld Ring3-camera. Dit is het toetsschrift voor kenmerkende ring 3. De standaardinstelling is 60(.4/.2,.4/.2,.8/4).

Stap 5. Voer een waarde in voor het veld Ring4 Cadence. Dit is het toetsschrift voor kenmerkende ring 4. De standaardinstelling is 60(.3/.2,1/.2,.3/4).

Stap 6. Voer een waarde in voor het veld Ring5 Cadence. Dit is het schrijfschrift voor kenmerkende ring 5. De standaardinstelling is 1(.5/.5).

Stap 7. Voer een waarde in voor het veld Ring6 Cadence. Dit is het toetsschrift voor kenmerkende ring 6. De standaardinstelling is 60(.2/.4,.2/.4,.2/4).

Stap 8. Voer een waarde in voor het veld Ring7 Cadence. Dit is het toetsschrift voor onderscheidende ring 7. De standaardinstelling is 60(.4/.2,.4/.2,.4/4).

Stap 9. Voer een waarde in voor het veld Ring8 Cadence. Dit is het toetsschrift voor kenmerkende ring 8. De standaardinstelling is 60(0.25/9.75).

Stap 10. Klik op Indienen om de wijzigingen op te slaan.